### **FINANCE DATA WAREHOUSE BASIC REPORTING**

Dr. Tammara Sherman Campus Technology Trainer [www.csub.edu/training](http://www.csub.edu/training) [training@csub.edu](mailto:training@csub.edu)

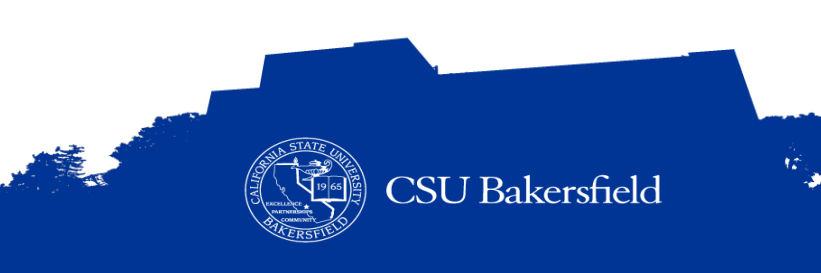

### **SESSION GOAL**

To teach you basic financial management concepts and basic operations for running and customizing reports, saving your customizations, and exporting data to Excel.

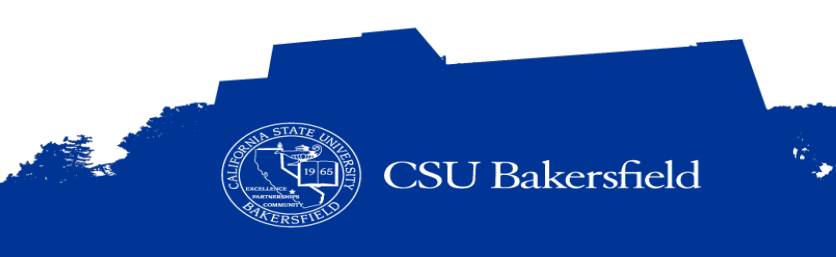

### **SESSION OBJECTIVES**

At the end of this session, you will be able to:

- > Distinguish between our financial system and reporting environment
- > Recognize basic financial management terms and best practices
- > Navigate to a report using different dashboards
- > Save customized reports and default settings for dashboards
- > Run different reports using the 5 step process
- > Select report filters based on your stateside fund, non-stateside fund, grant, or project
- Refine reports by applying more filters
- Apply different report views
- > Drill down on activity for more detail
- > Distinguish ProCard Transaction from other transactions
- > Enhance reports by adding subtotals and excluding columns
- Export data to Excel
- Find assistance on budget information

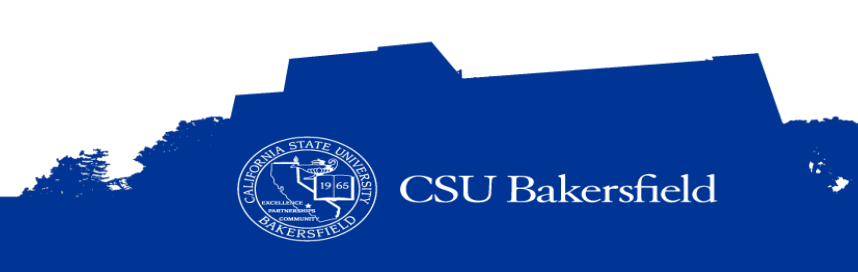

### **SESSION FORMAT**

- > Opening (10 minutes)
- > Background and Overview (20 minutes)
- > Guided Practice (45 minutes)
- > Do-It-Yourself (30 minutes)
- > Closing (15 minutes)

\* Estimates are given. However, times may vary depending on interaction

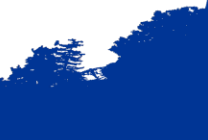

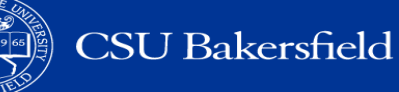

### **REFLECTIVE CONSIDERATIONS**

- > When should I reconcile my budget?
- > What type of reports can I run in the Finance Data Warehouse?
- > How can I customize my report to make it more meaningful?
- > How can I get more detail about specific budget information?

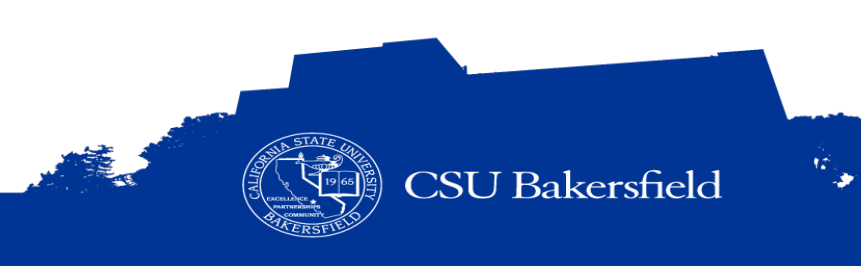

# **KEY CONCEPTS**

 $\mathcal{L}(\mathcal{L}(\mathcal{$ 

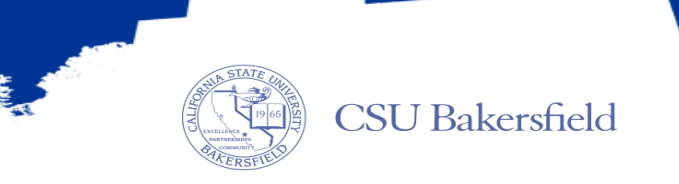

 $\hat{w}_i$ 

### **OUR FINANCIAL SYSTEMS**

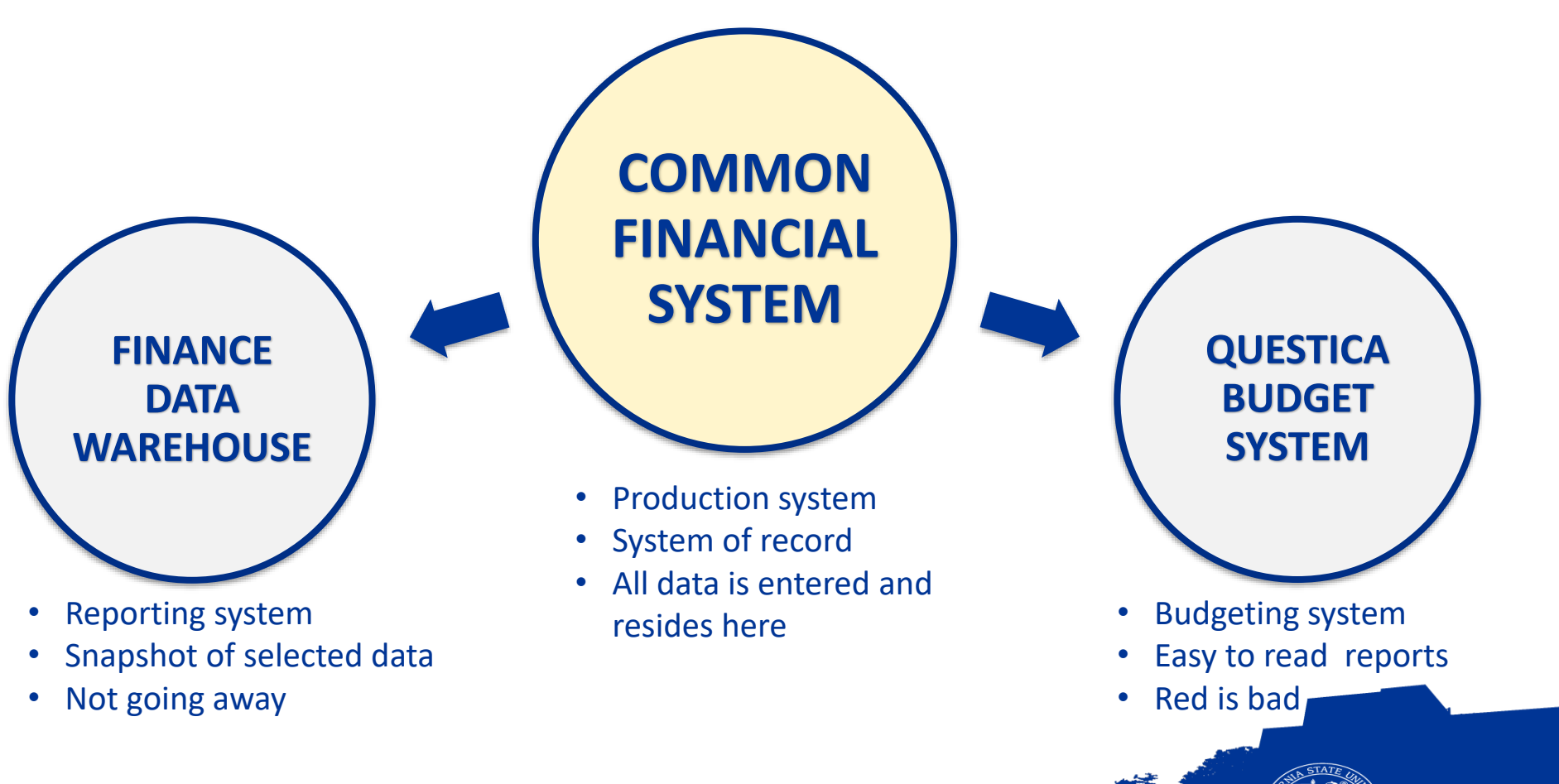

**CSU Bakersfield** 

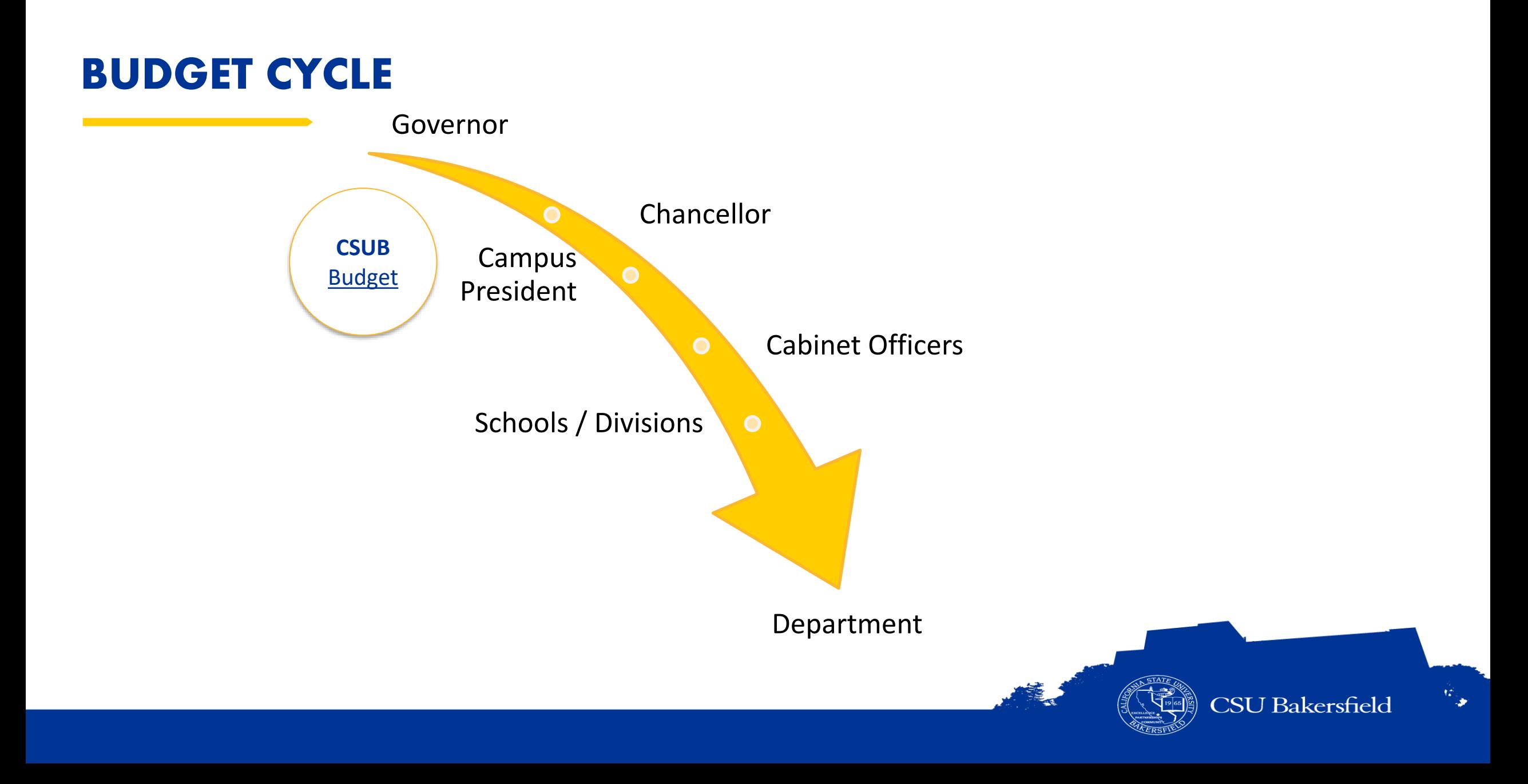

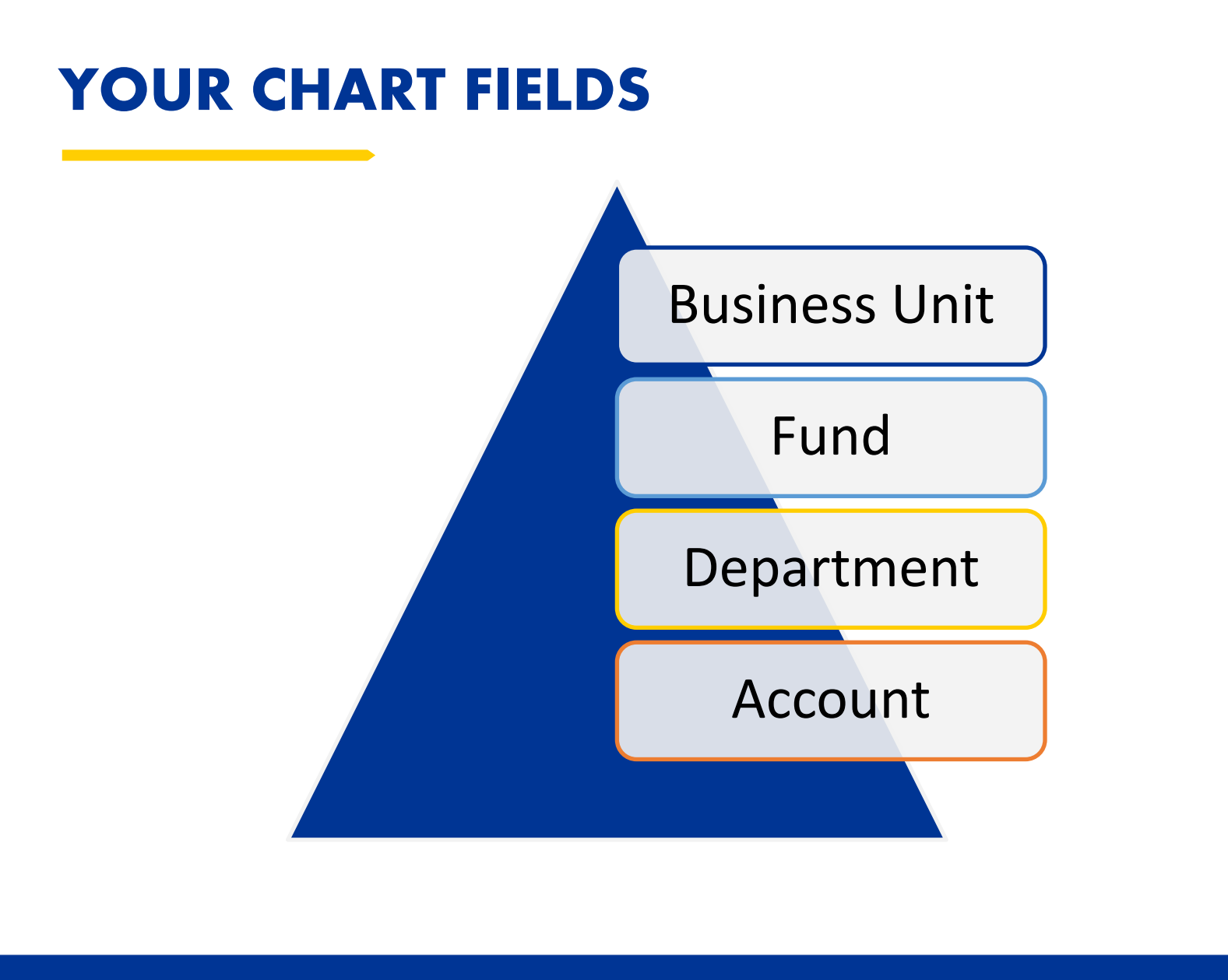

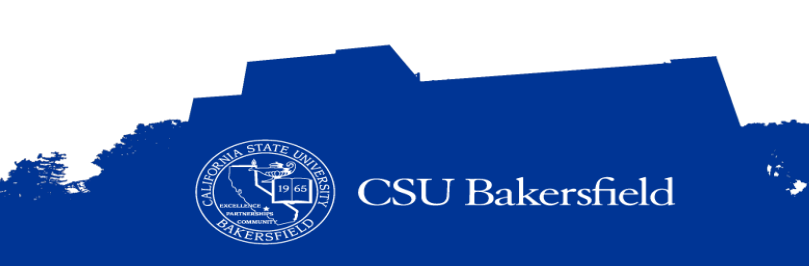

### **COMMON BUSINESS UNITS**

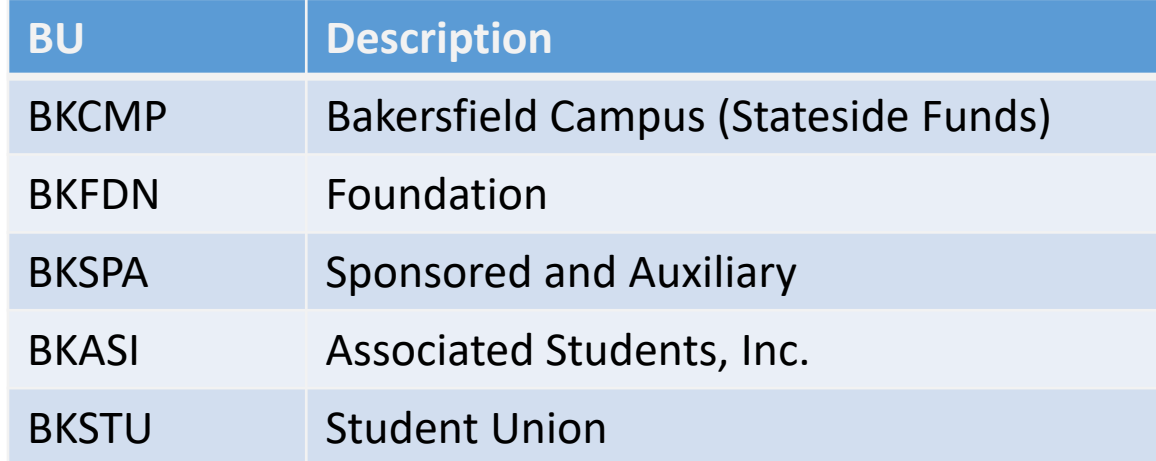

A business unit is the organizational entity that is receiving or expending funds.

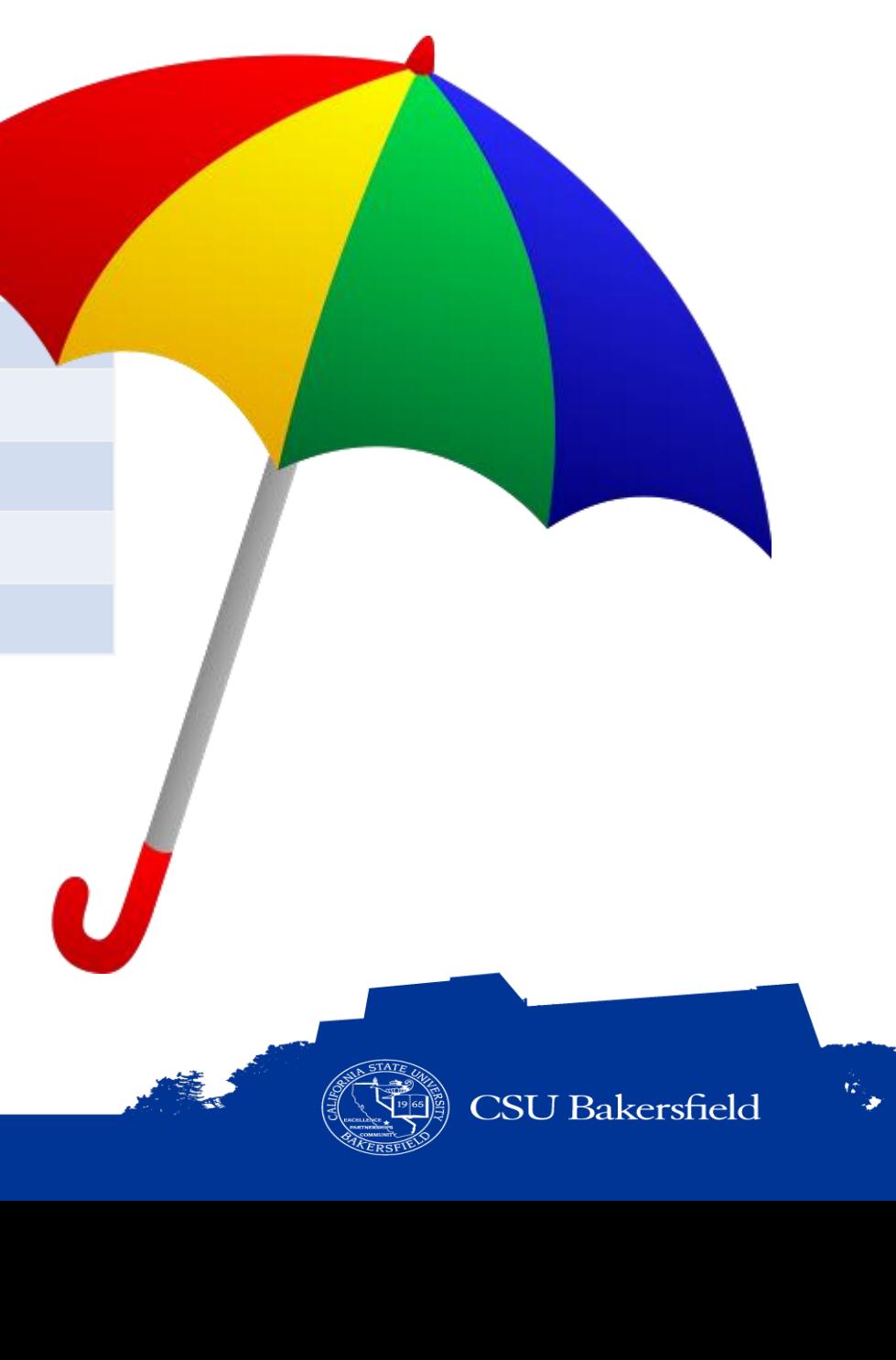

### **COMMON FUNDS (GENERAL FUNDS)**

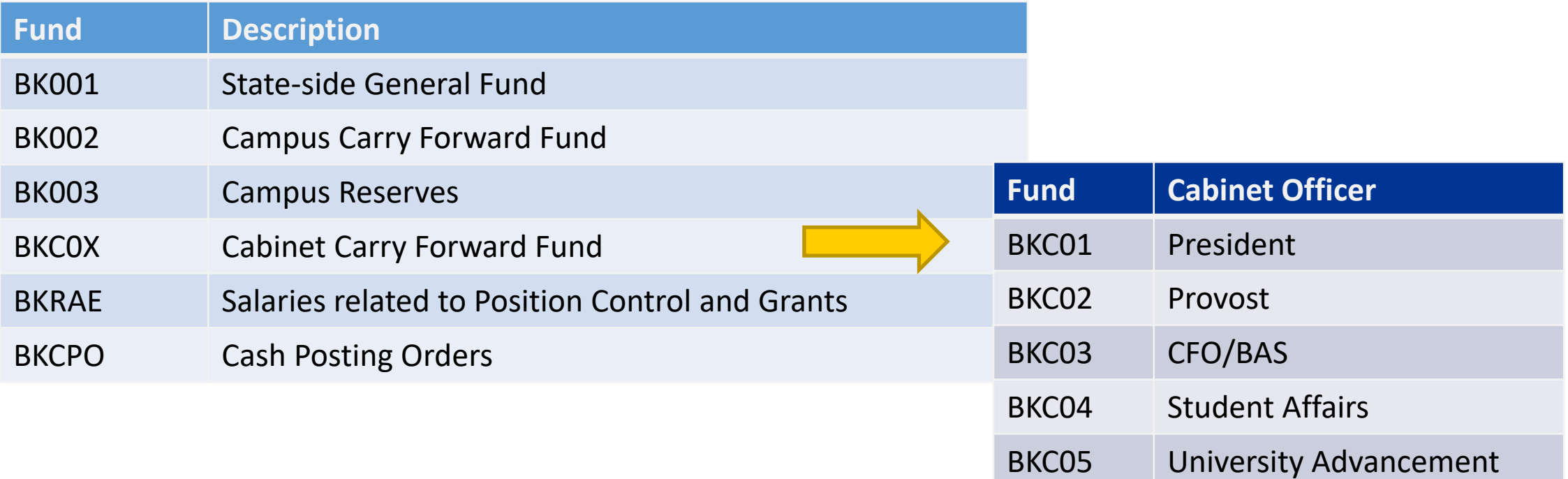

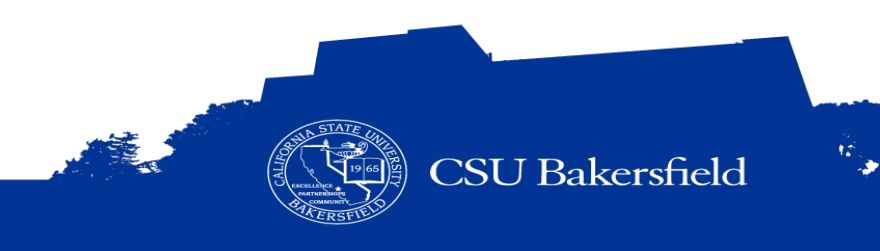

### **OTHER FUNDS**

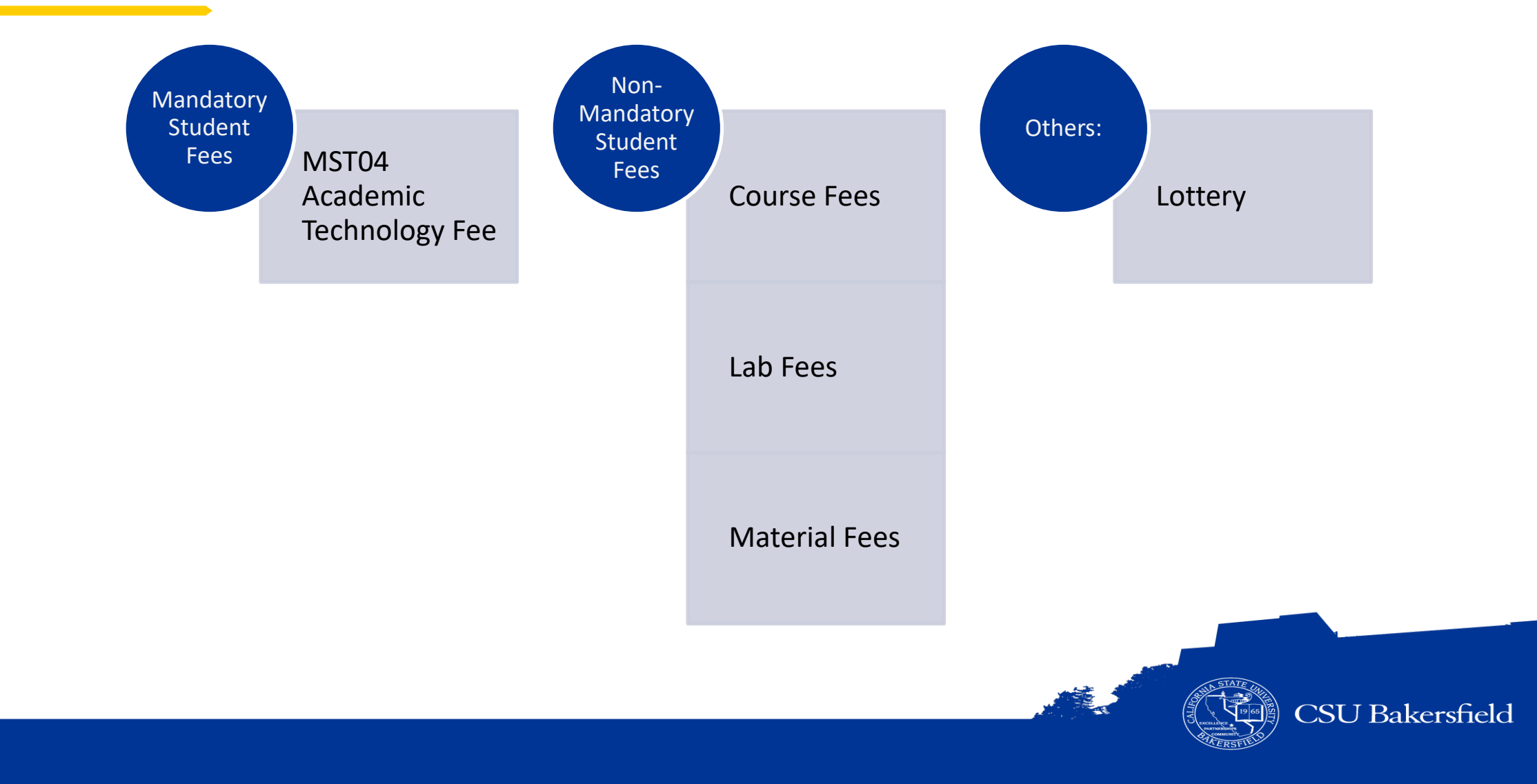

 $\hat{w}_{\rm{p}}$ 

### **ACCOUNTS**

- > Accounts define the type of expense or revenue.
- Accounts are used to group related transactions together.
- Account typically are six digits in length.

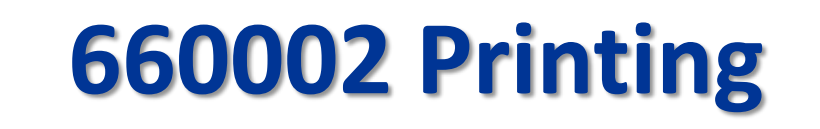

## **660002 Printing 660003 Supplies & Services**

## **604001 Telephone Usage**

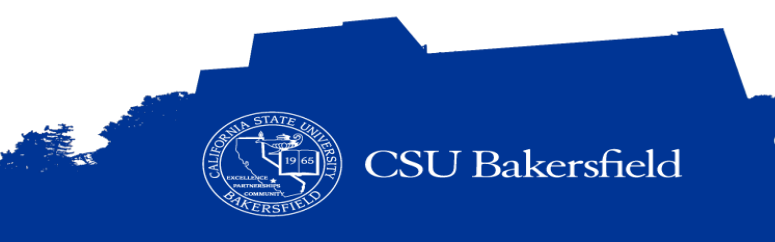

### **ACCOUNT TREE**

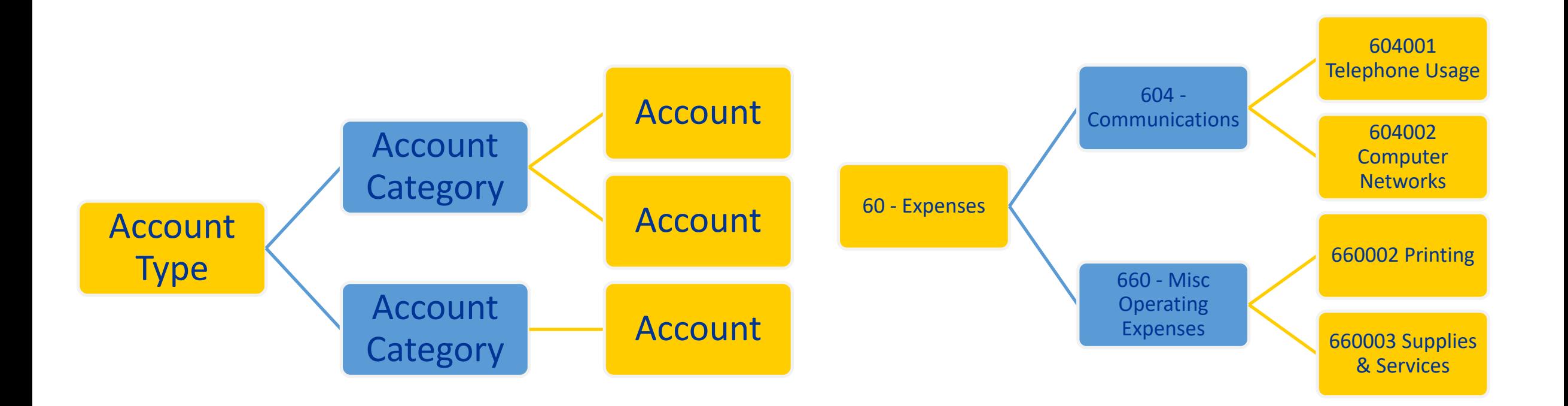

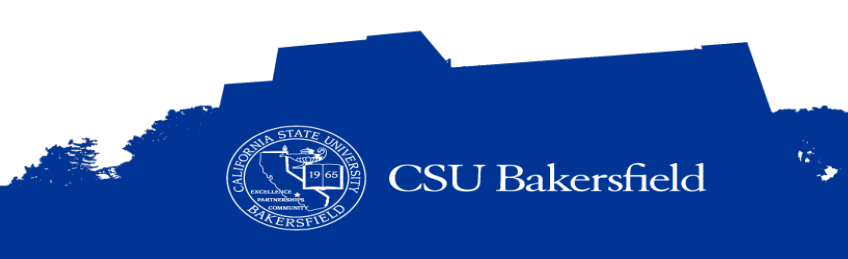

### **OTHER CHARTFIELDS**

• The Program chartfield is used to indicate expenditures or revenues that **Program charged is used to multate experientiers or revenues that**<br>are incurred from campus-wide or group activities without a specified end-<br>date, such as 1037 for Winter Commencement or 1023 for America Reads.

• The project chartfield is used to indicate expenditures or revenues that are **Project chartfield is used to indicate expenditures or revenues that**<br>**Project** a specific project with a specified start and end date, such as<br>40203 for the BCSD Family Literacy Project.

Classes are user defined. They allow you to track revenues and expenses for transactions related to a departmental programs or projects. They are good for tracking expenses by person or other within an account.

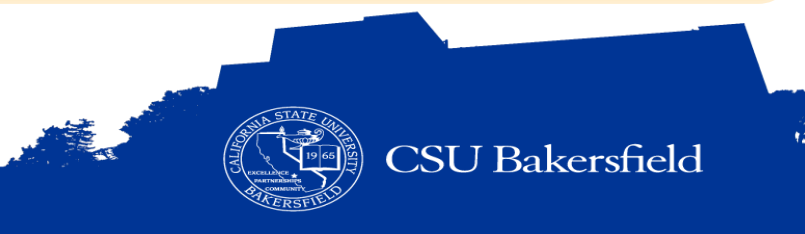

### **TYPES OF ACTIVITIES**

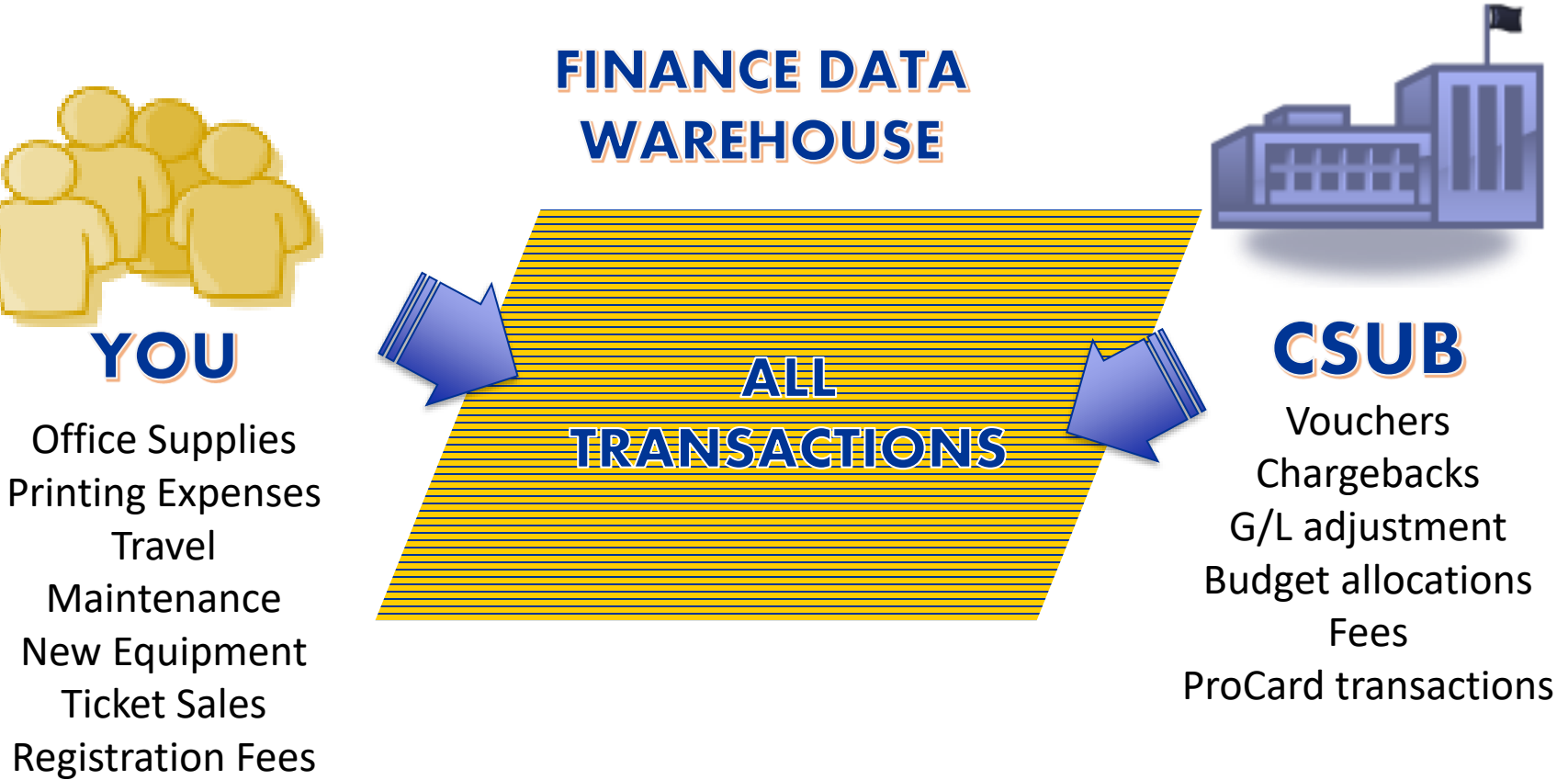

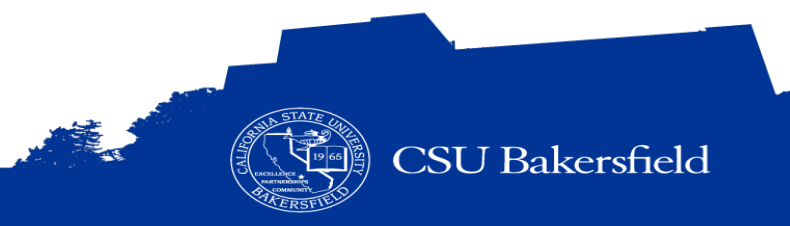

 $\mathcal{R}_{\rm{in}}$ 

### **BUDGET RECONCILIATION PROCESS**

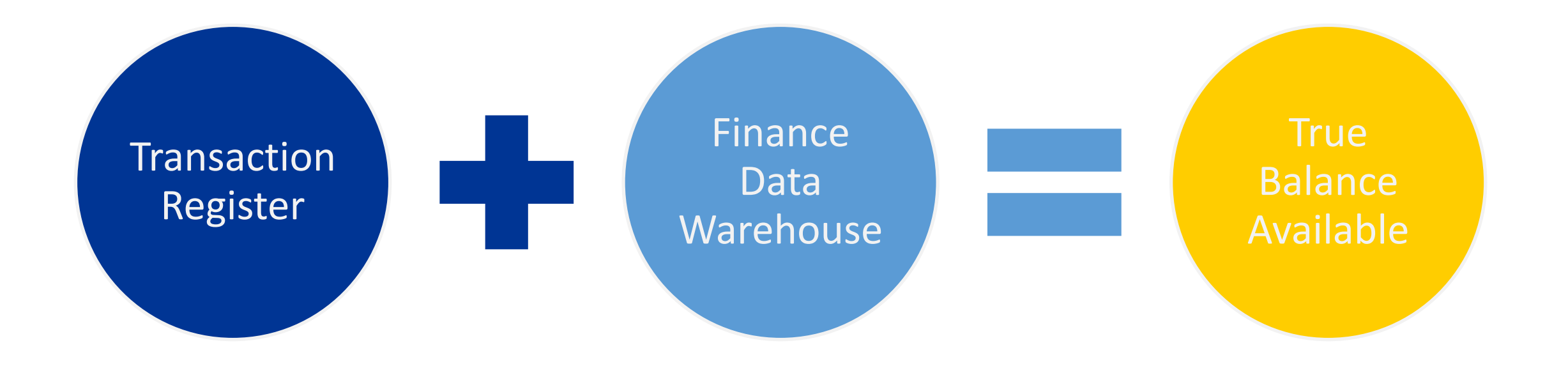

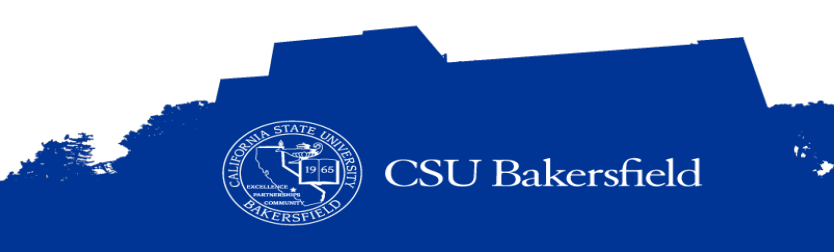

### **TRANSACTION REGISTER**

**Transaction Register**

**Fiscal Year:** 2014 **Department:** D10802

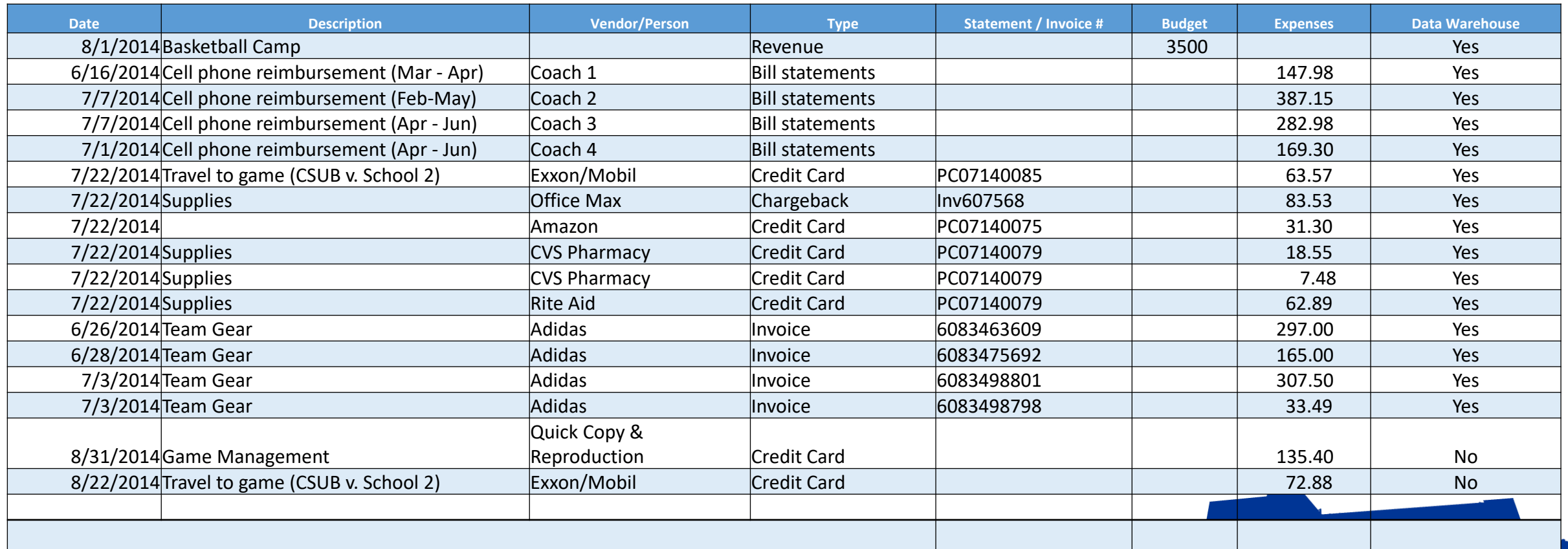

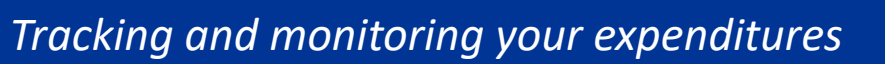

### **BUDGET RECONCILIATION FORM - EXAMPLE**

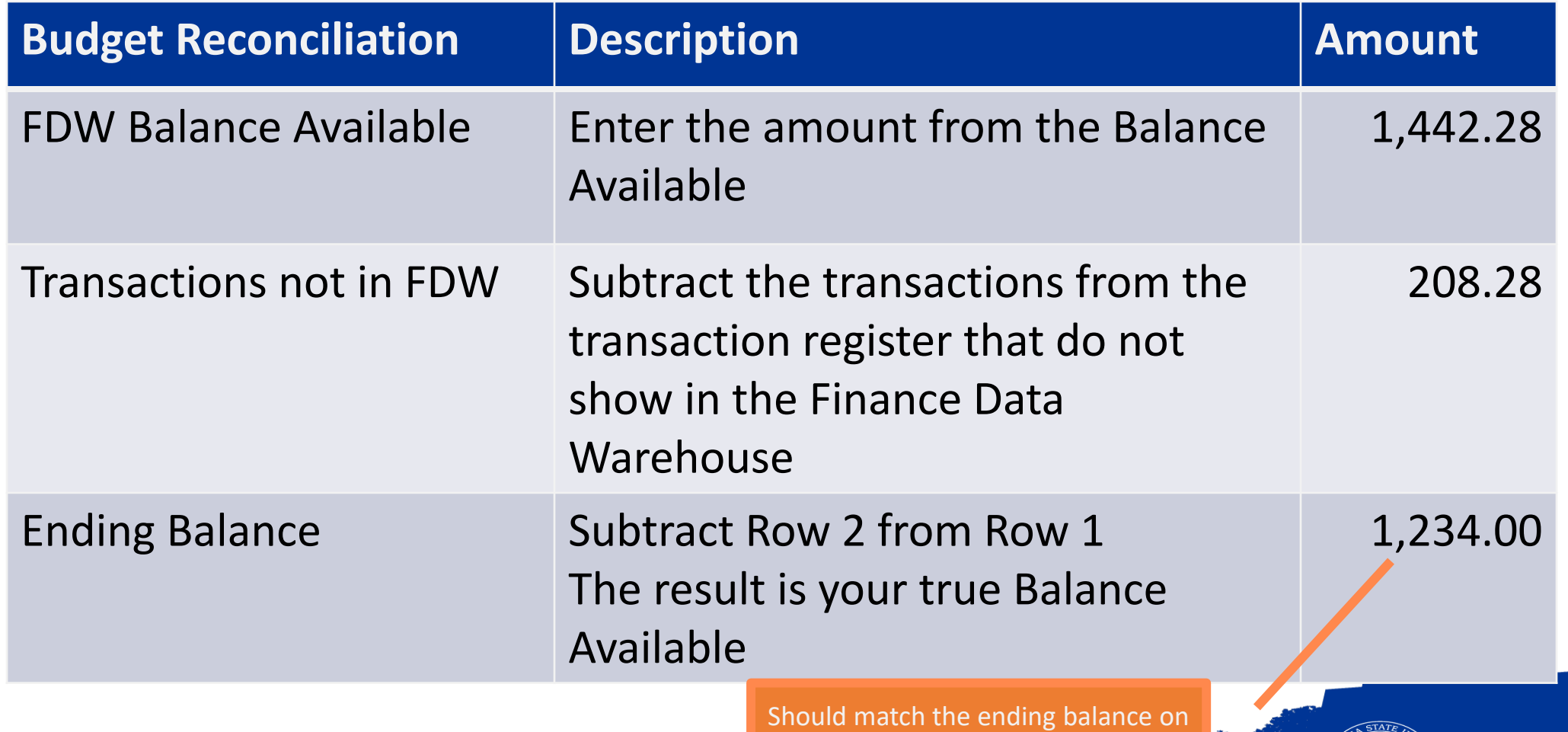

your transaction register

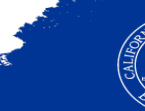

 $\mathcal{W}_{\mathbb{Q}}$ 

**CSU Bakersfield** 

### **BEST PRACTICES**

#### > **Track all your expenses**

- Record all activities in a Transaction Register
- Include projected activities

### > **Reconcile Monthly**

- Reconcile your ProCard statement
- Reconcile your Budget
- Update your transaction register with the recent activity

### > **Running Reports**

– Use the same report filters with different reports

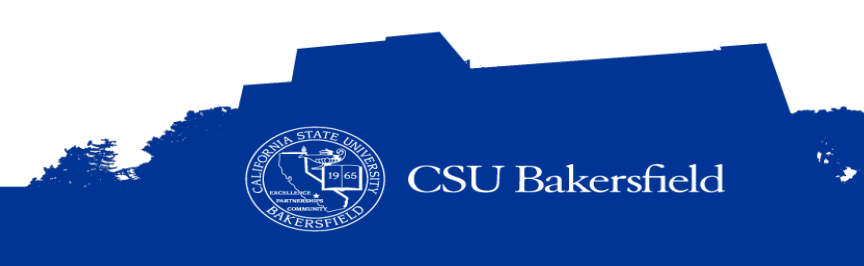

# **LET'S PLAY: OVER OR UNDER**

Check for understanding

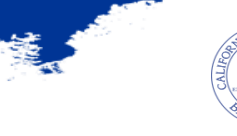

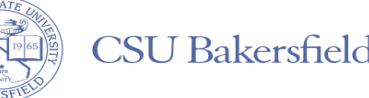

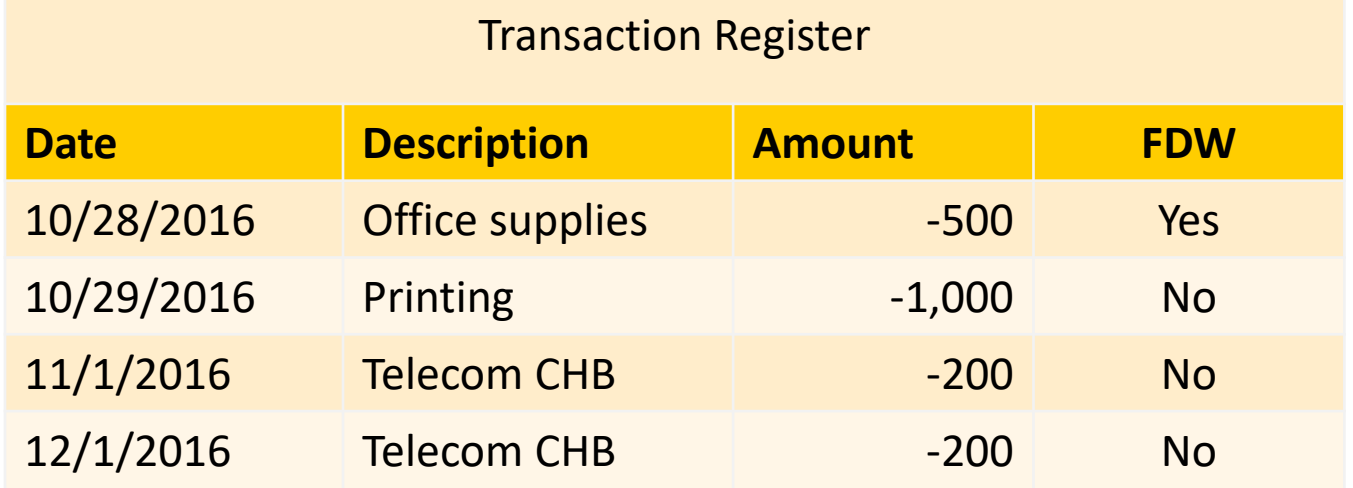

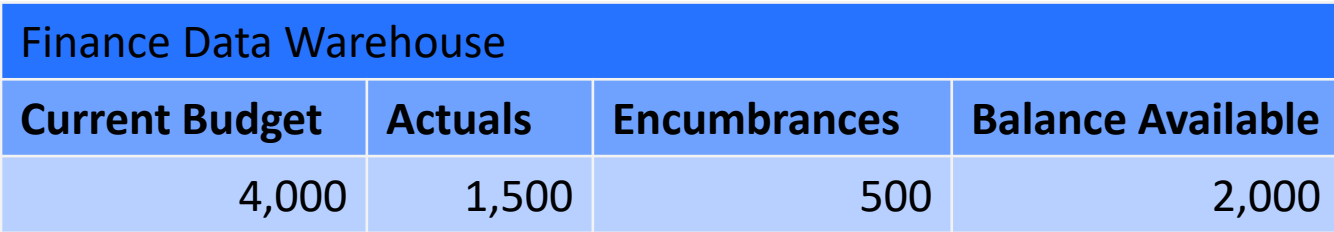

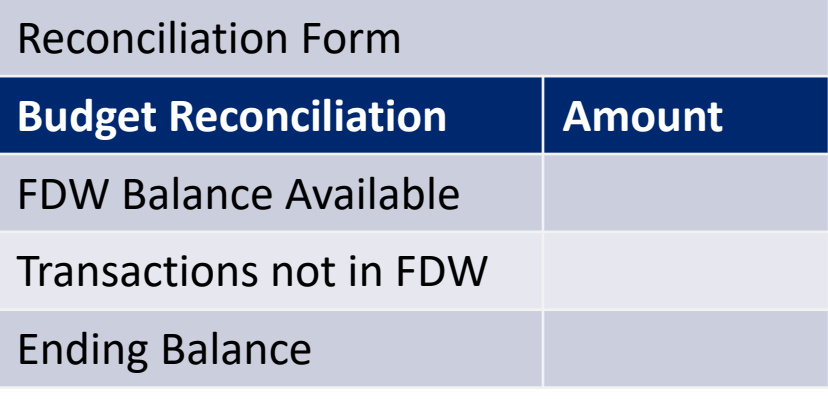

## **Over or Under**

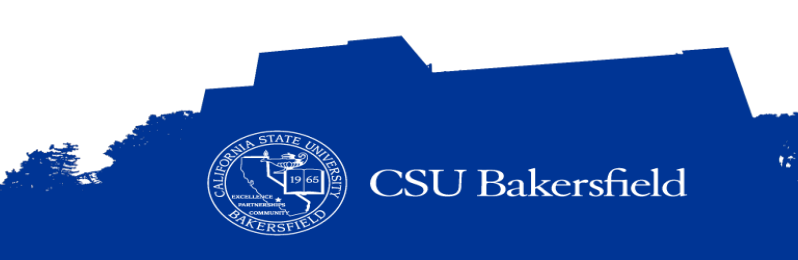

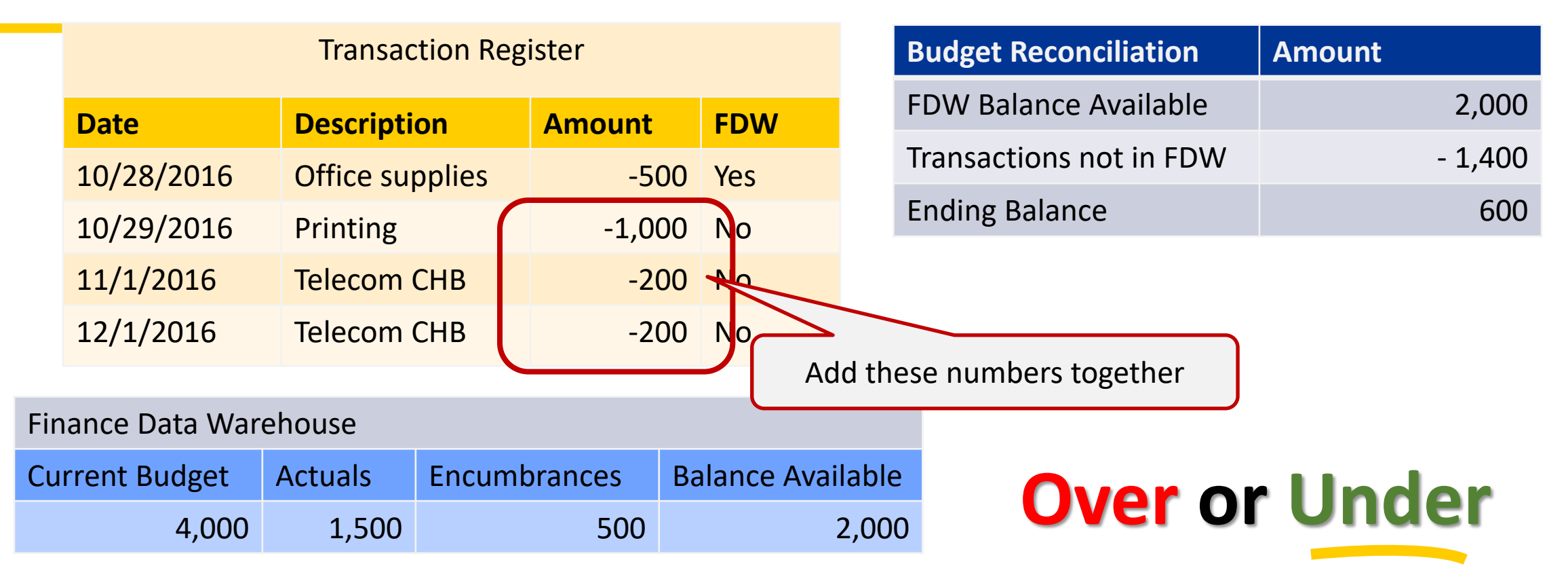

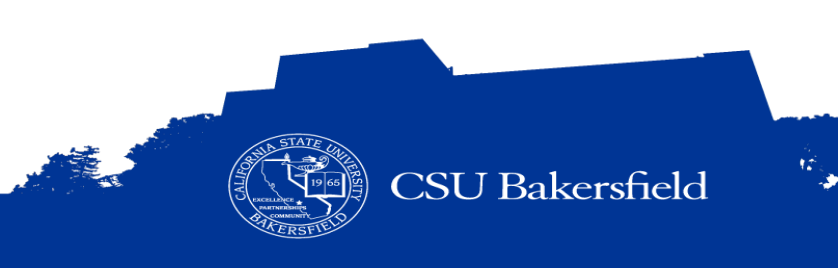

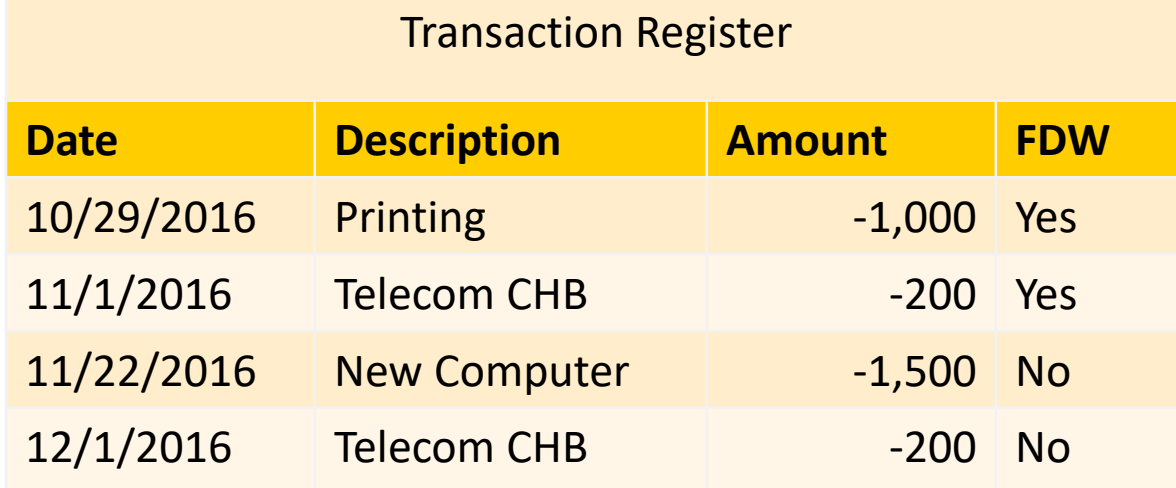

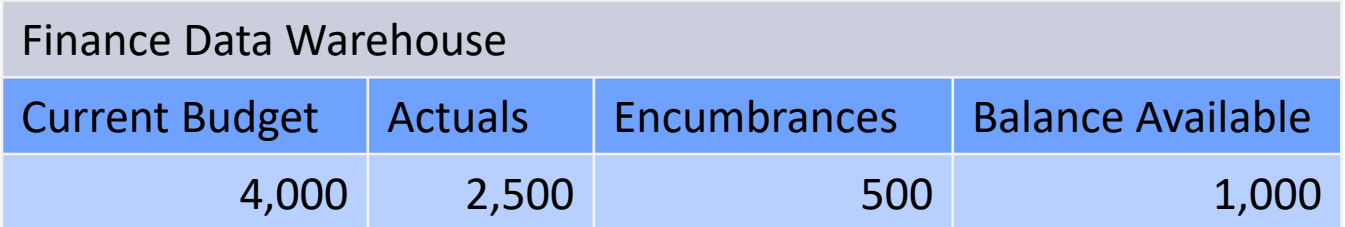

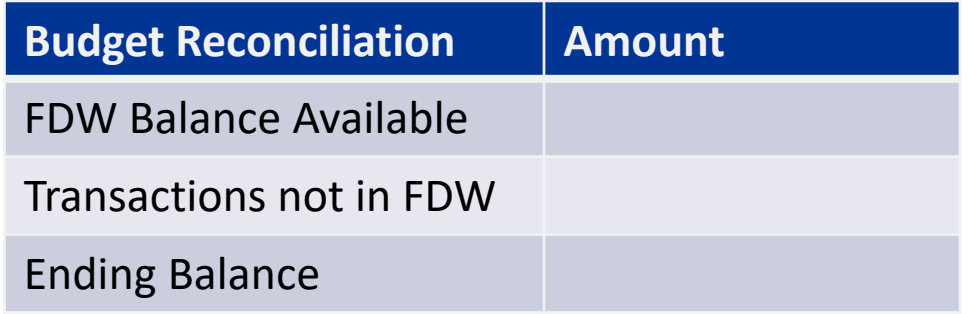

### **Over or Under**

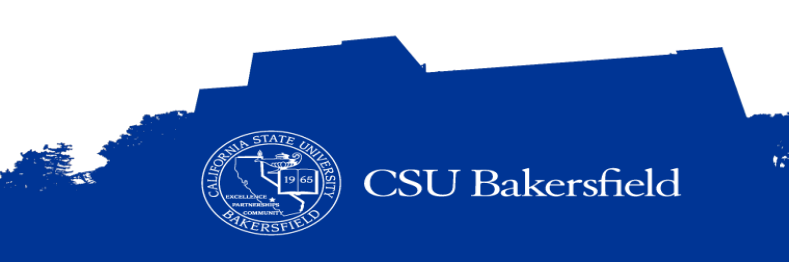

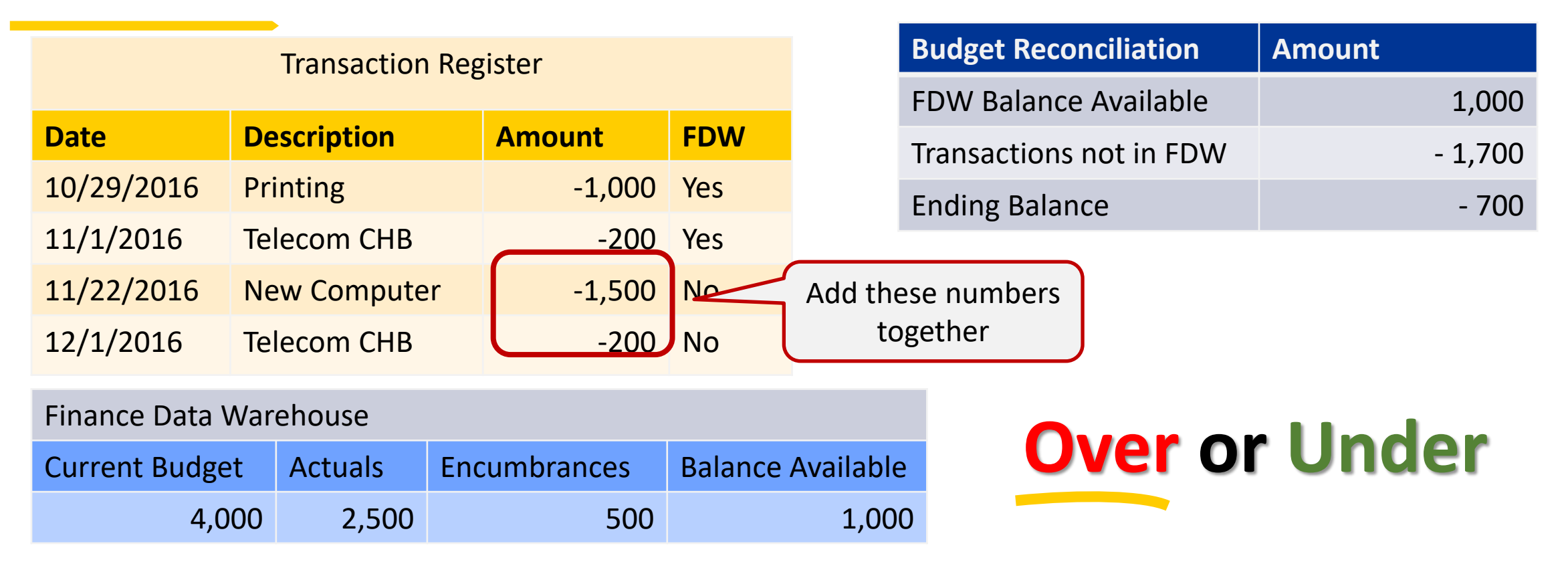

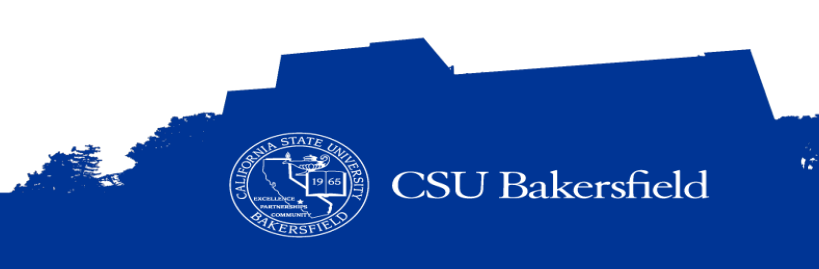

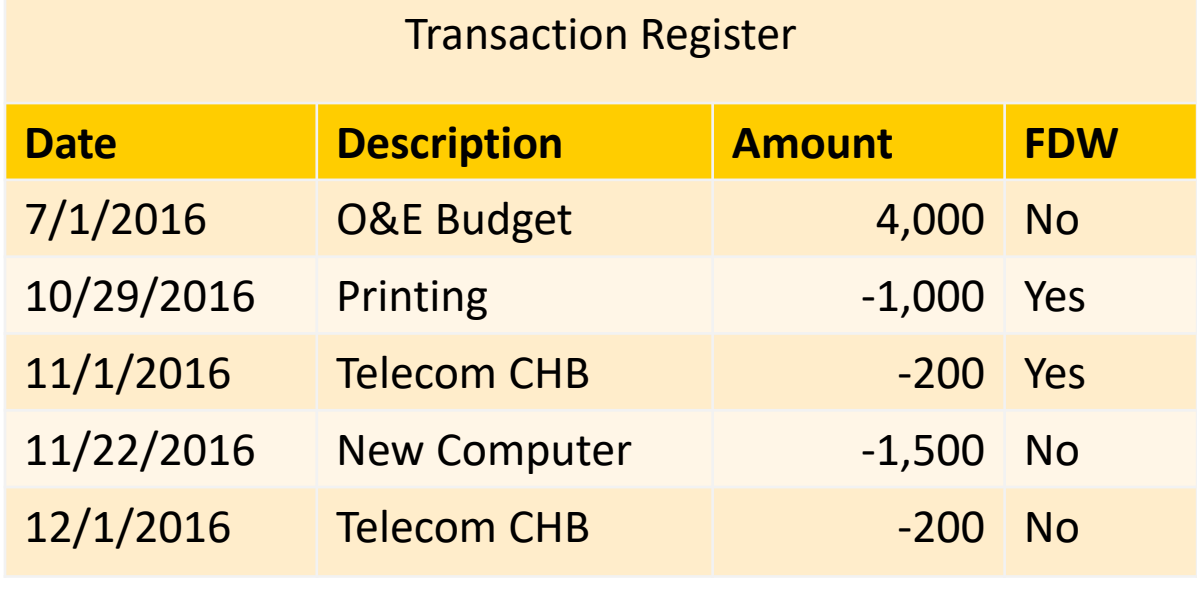

<u> 1989 - Johann Barn, mars an t-Amerikaansk ferske område og de formanne</u>

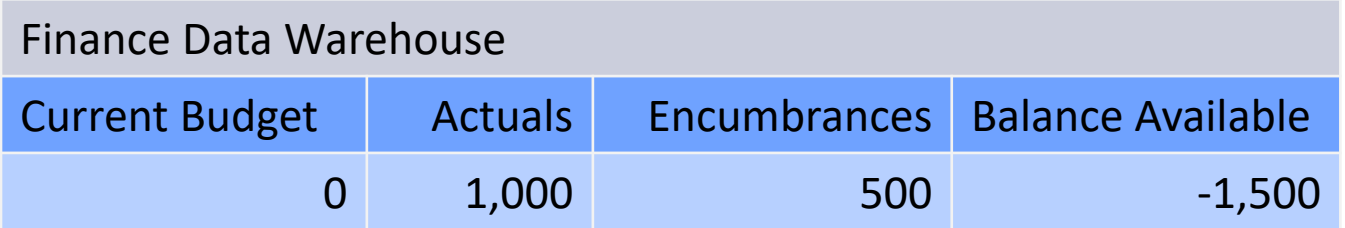

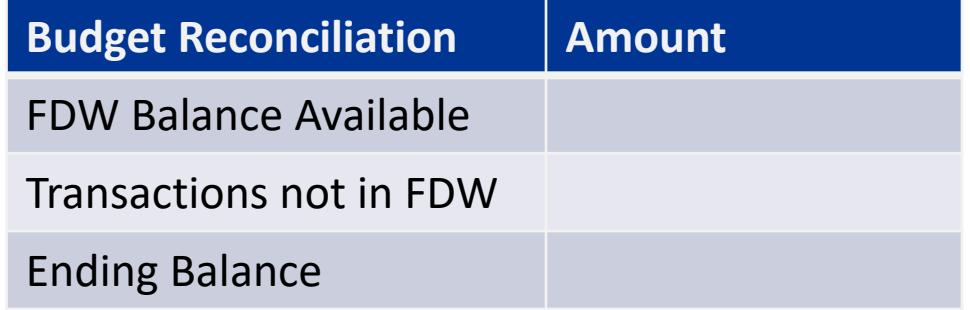

## **Over or Under**

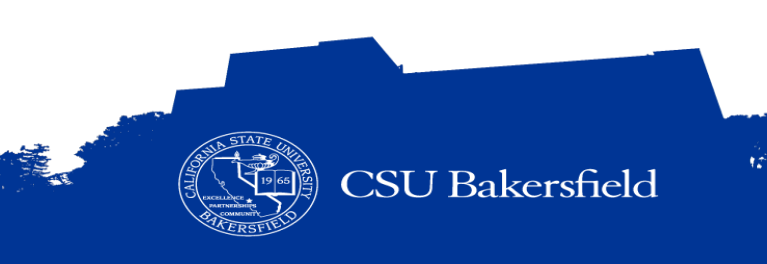

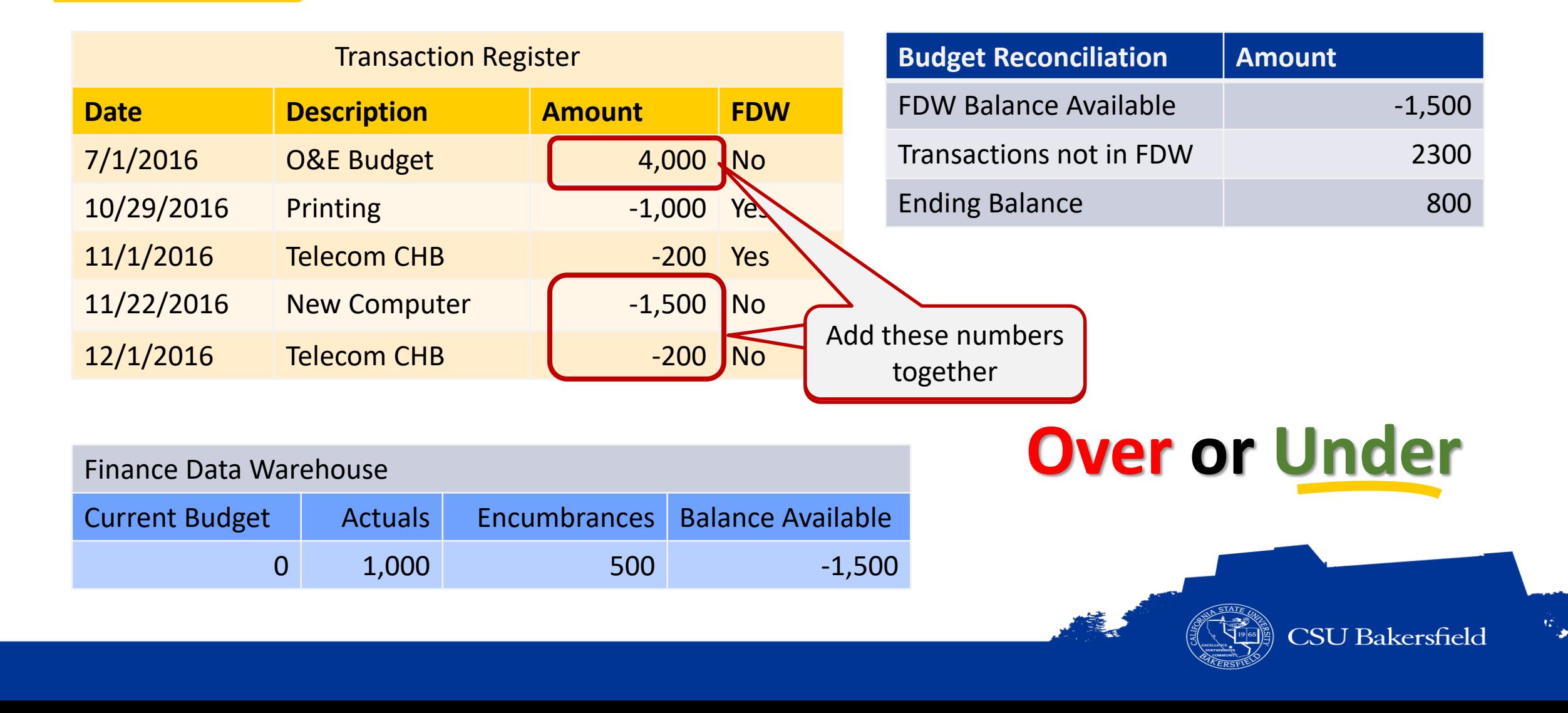

# **FINANCE DATA WAREHOUSE REPORTS**

• Basic Concepts

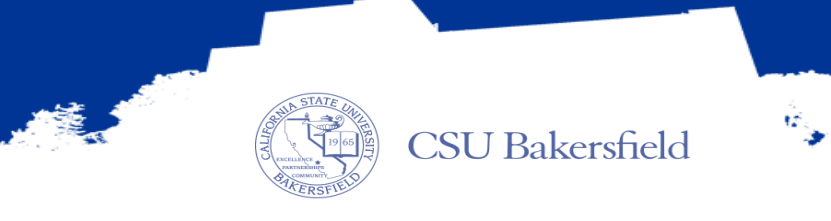

### **5 BASIC STEPS**

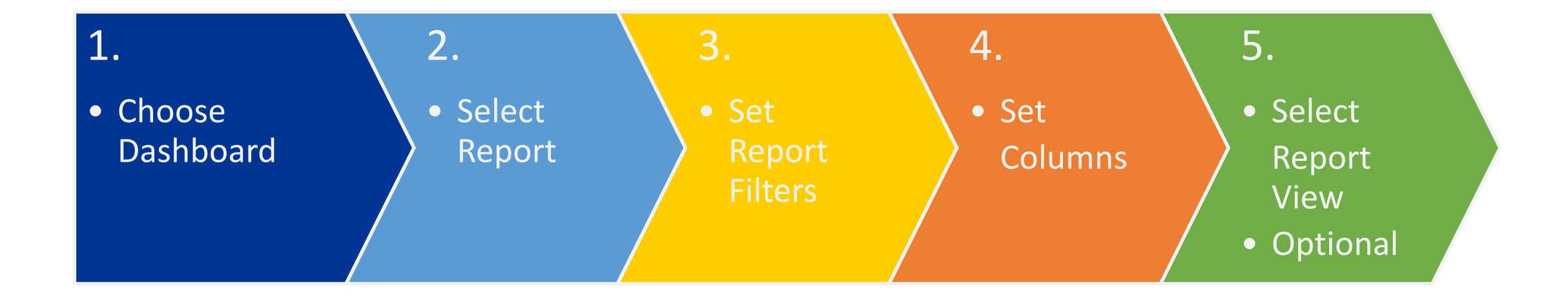

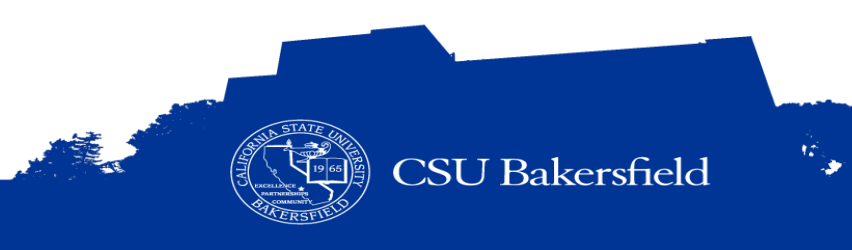

### **1. CHOOSE DASHBOARD**

- > Contain one or more reports.
- > View or analyze the reports from a dashboard page
- > Print, save, or download the reports.
- > Finance Dashboards used most often are:

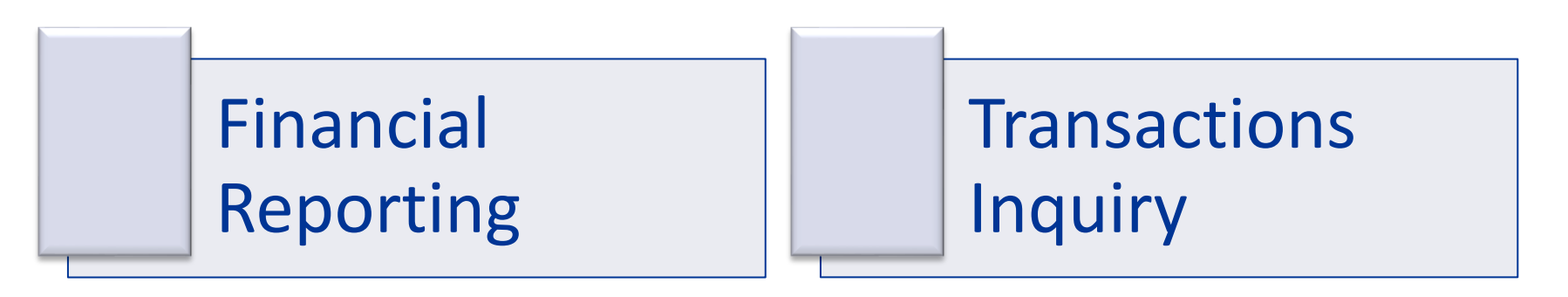

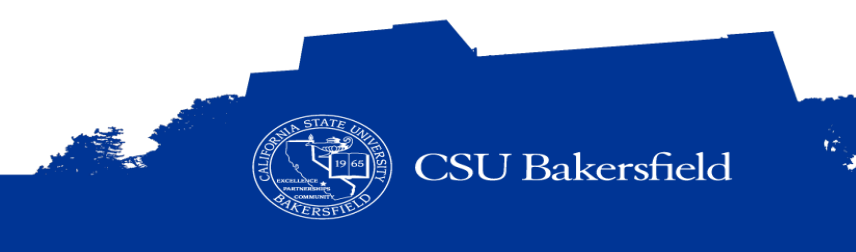

\* *The dashboards may change as CMS development continues*

### **2. SELECT REPORT**

<u> 1980 - Jan Barnett, mars ann an t-San Barnett, ann an t-San Barnett, ann an t-San Barnett, ann an t-San Bàili</u>

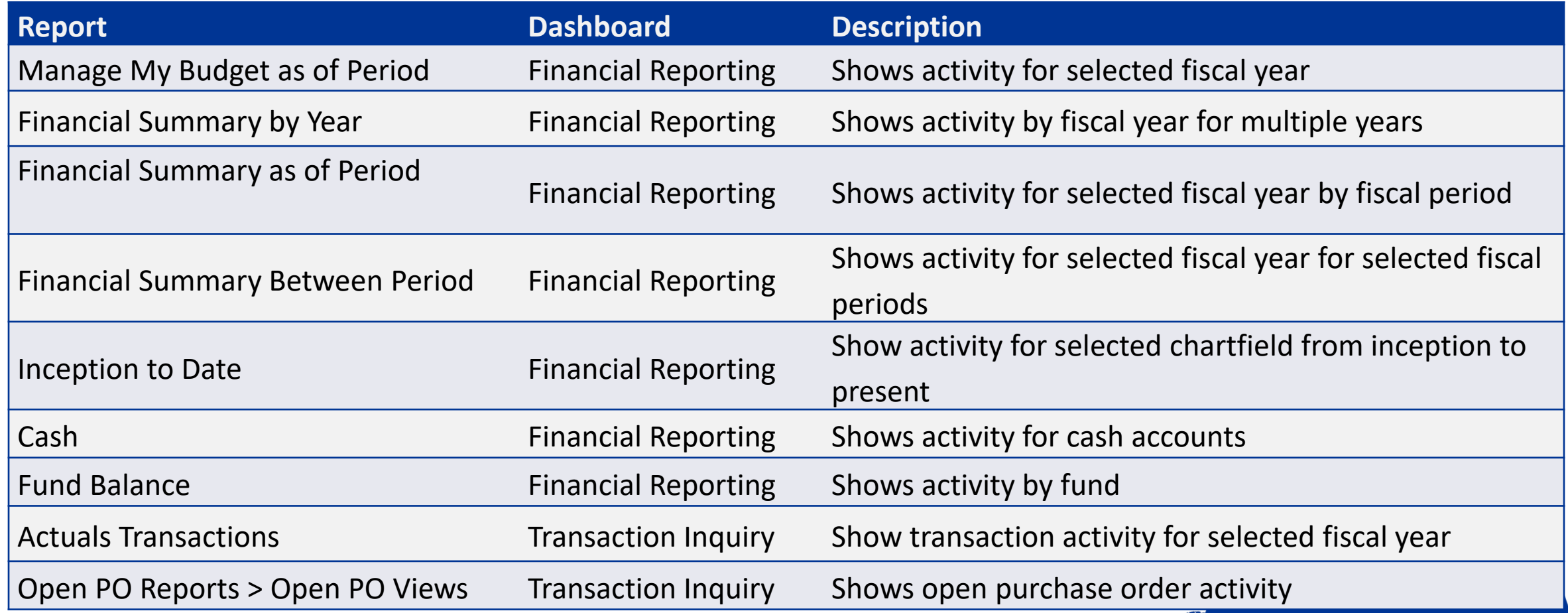

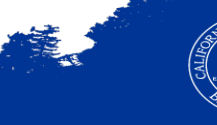

### **3. REPORT FILTERS = GOLDEN 6**

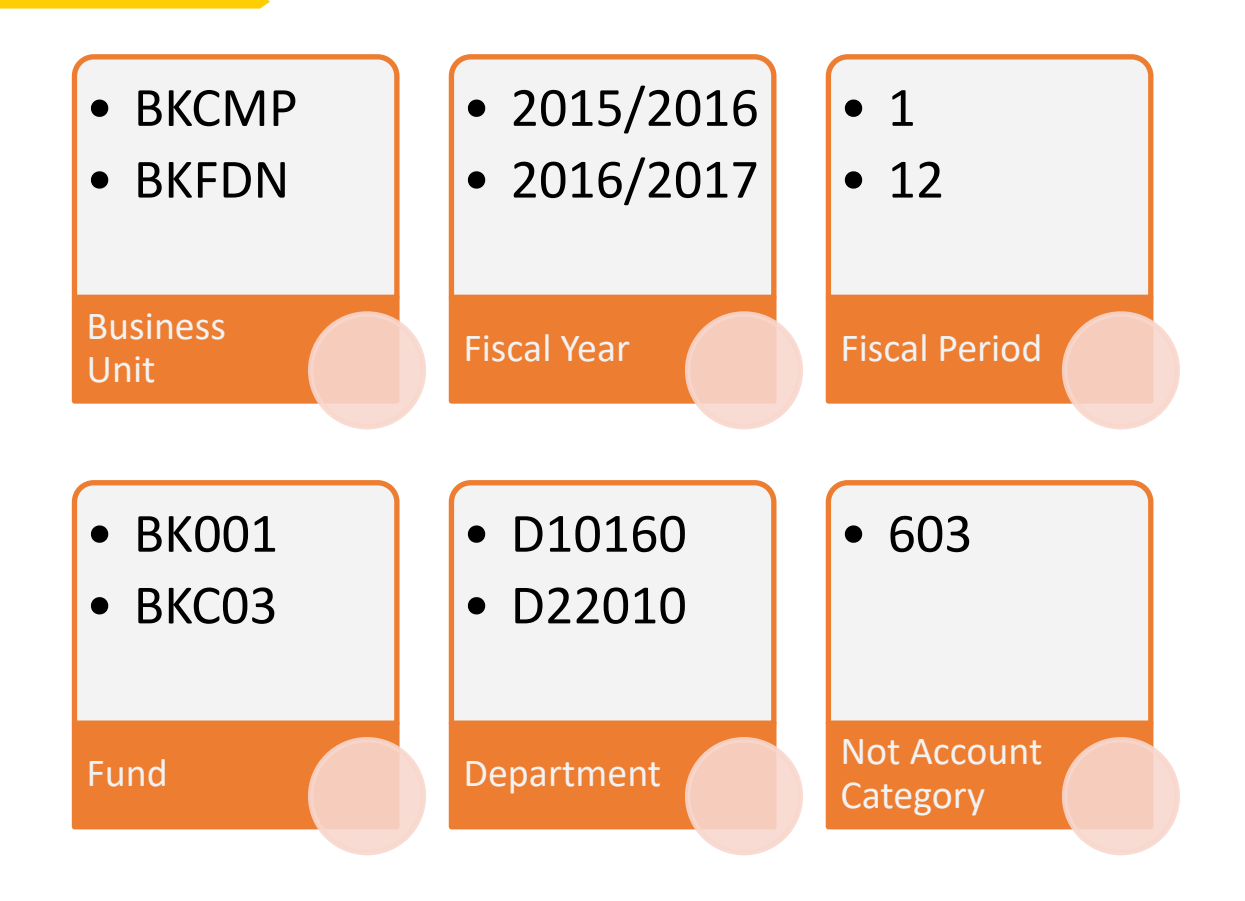

### **STATESIDE FUNDS**

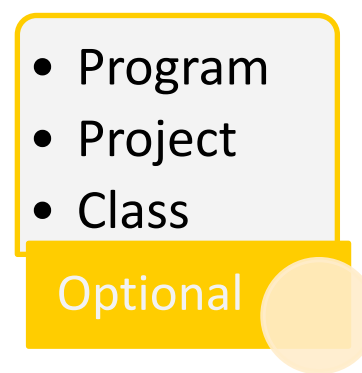

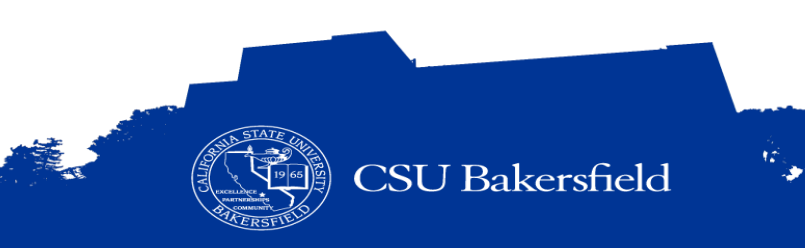

### **3. REPORT FILTERS = GOLDEN 5**

### **NON-STATESIDE FUNDS**

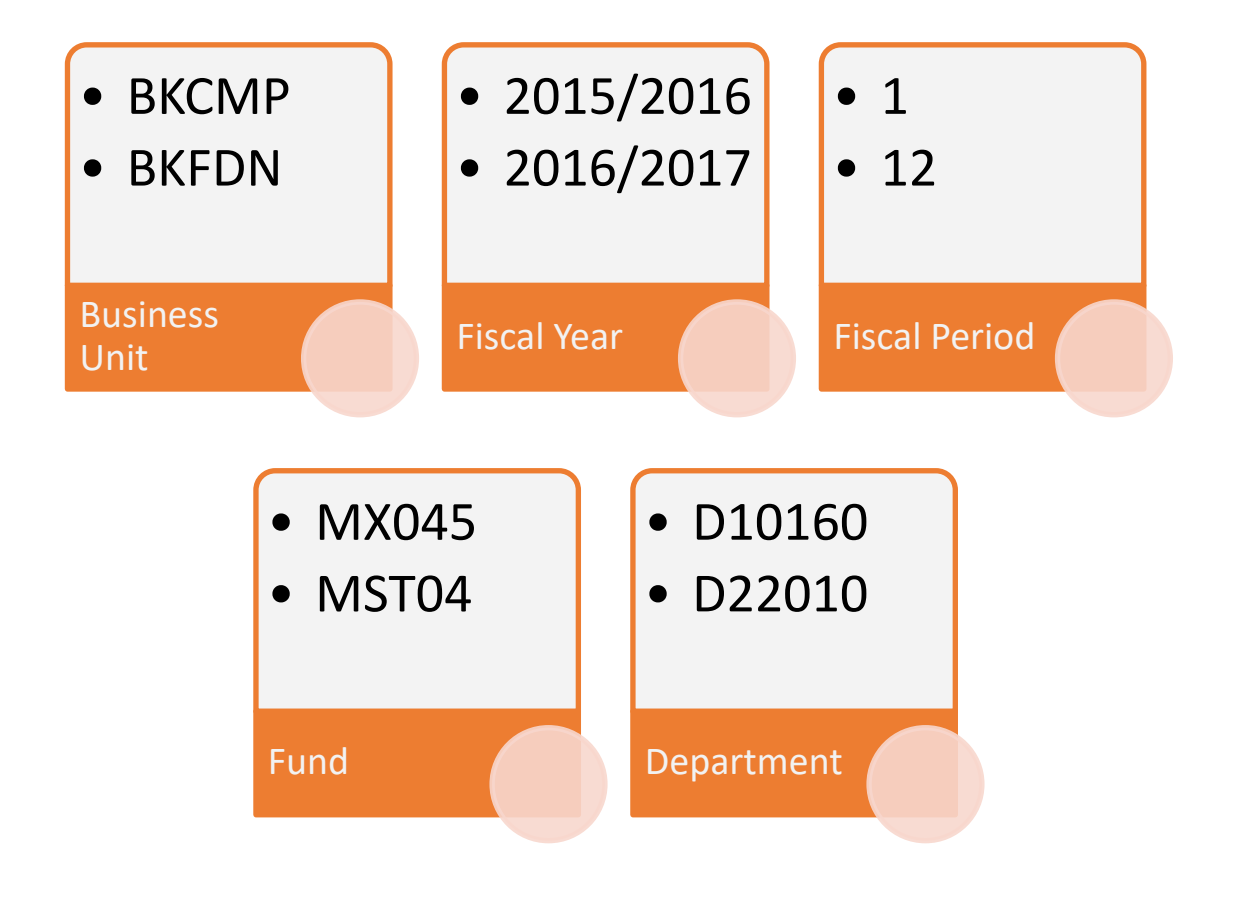

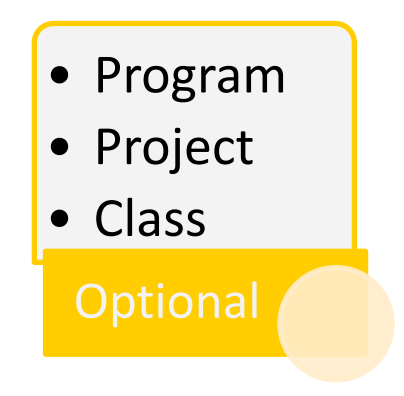

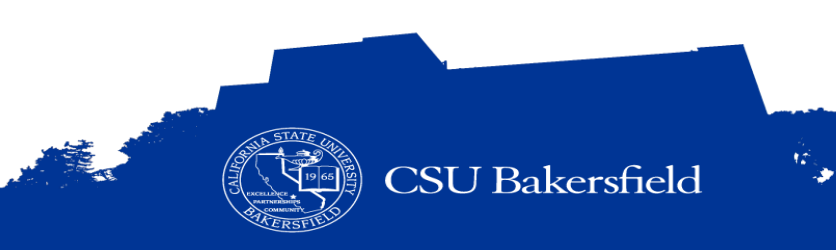

### **4. COLUMN SELECTORS VS. 5. REPORT VIEWS**

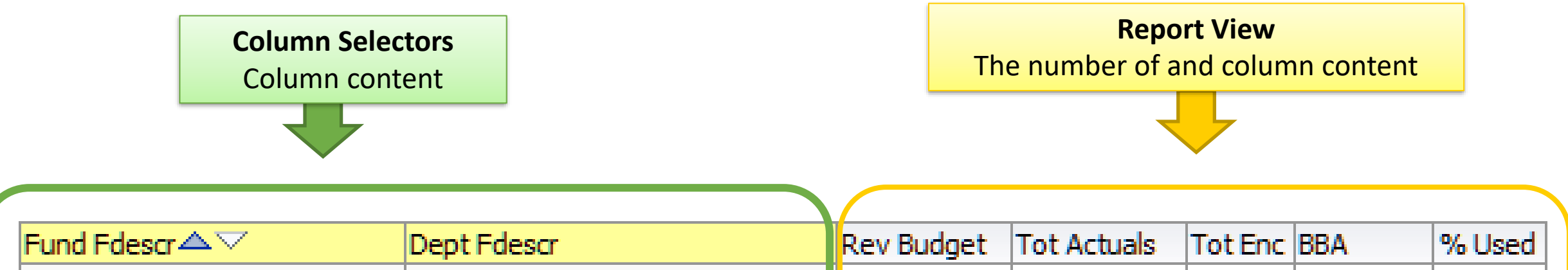

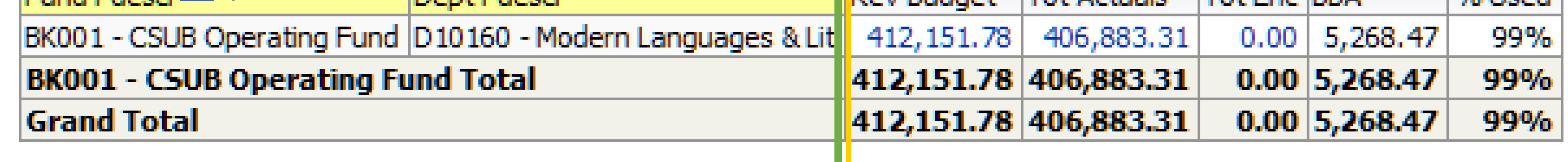

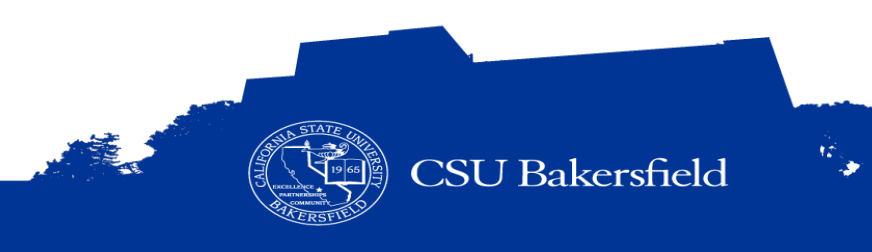

### **DATA WAREHOUSE MATH**

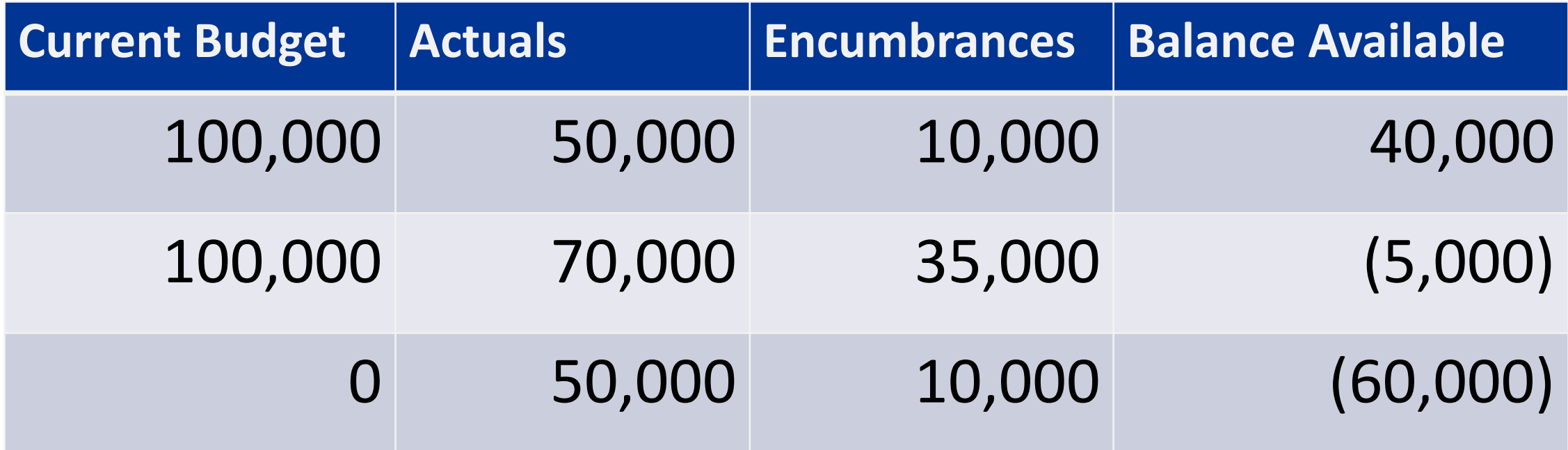

*Current Budget – Actuals - Encumbrances = Balance Available*

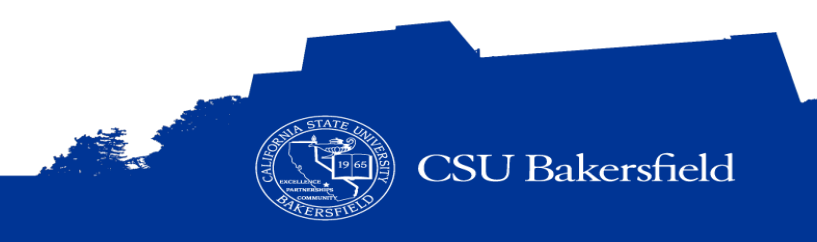

# **HANDS-ON**

 $\frac{454 \text{ Hz}}{222 \text{ Hz}}$ 

#### **REPORT CUSTOMIZATIONS** Click gear to open **Page Options** Đ > Customizations : Print – Report filters – Column selectors **Export to Excel** – Report views • Refresh – Subtotals, etc. **Create Prompted Link** > Saved at the report Run customized report Apply Saved Customization level Save report customizations – Must know dashboard Save Current Customization... and report used Modify / Delete Edit Saved Customizations... customizationsClear My Customization **CSU Bakersfield**

### **GETTING ASSISTANCE**

- > Financial Reporting Structure
	- Department
	- School or Division Budget Analysts
	- Liaison Laura Ann Bishop and Vacant
	- Budget Officer Victoria Menzies
- > General How-To information
	- [Campus Training Website](http://www.csub.edu/training/pgms/fdwp2/)

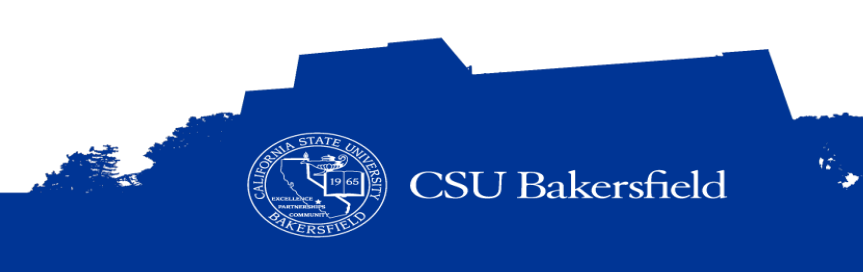

### **REFLECTIVE CONSIDERATIONS**

- > When should I reconcile my budget?
- > What type of reports can I run in the Finance Data Warehouse?
- > How can I customize my report to make it more meaningful?
- > How can I get more detail about specific budget information?

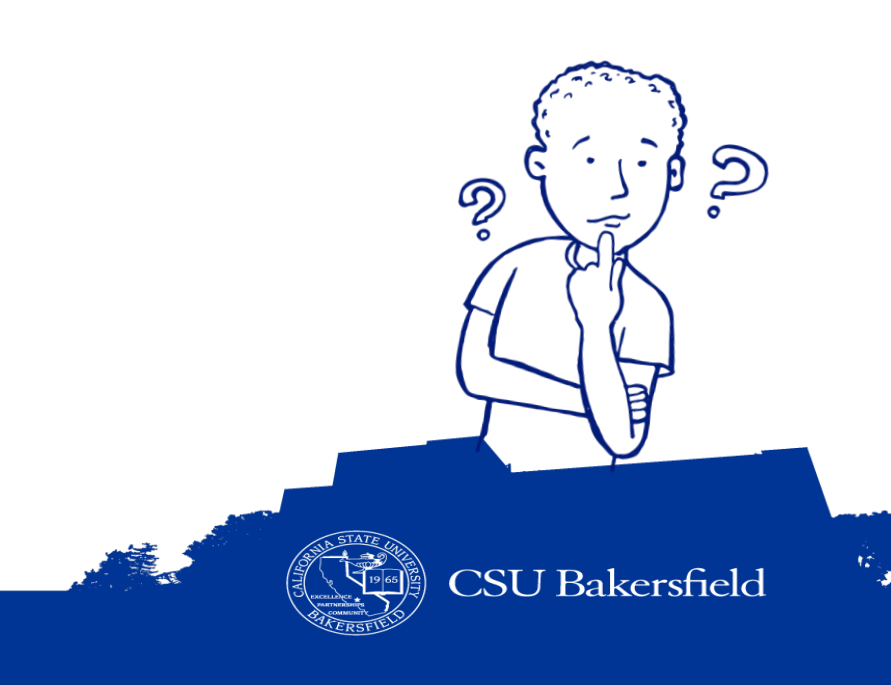

### **SESSION OBJECTIVES**

At the end of this session, you will be able to:

- Distinguish between our financial system and reporting environment
- Recognize basic financial management terms and best practices
- > Navigate to a report using different dashboards
- Save customized reports and default settings for dashboards
- Run reports using the 5 step process
- Select report filters based on your chartfields
- > Apply different report views
- Drill down on activity for more detail
- Distinguish ProCard Transaction from other transactions
- Enhance reports by adding subtotals and excluding columns
- **Export data to Excel**
- > Find assistance on budget information

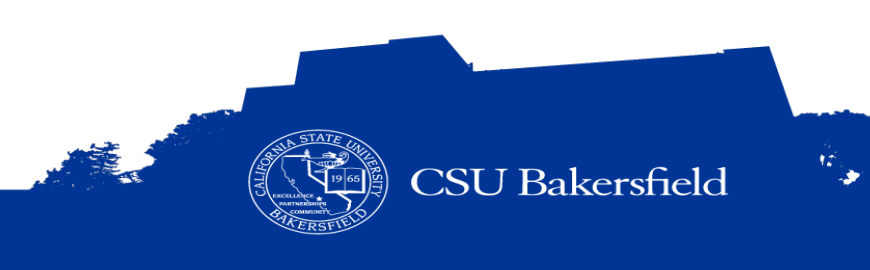

# **THANK YOU FOR WATCHING**

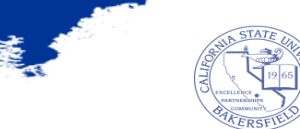

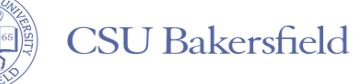

Ŵ,